# QGIS Open-source Desktop GIS software

# Initiation and advanced

# **OBJECTIVES**

This training allows you to create, edit, view and publish Geographic Information under QGIS. At the end of this internship, participants will be able to:

- $\neg$  Understand the fundamentals of Geographic Information
- $\lnot$  Administrate, represent and organize GIS datasets
- $\lnot$  Integrate external databases by joins to make graphic selections and SQL queries
- $\lnot$  Set up thematic analysis by range of values, proportional symbols
- $\lnot$  Work on raster-type data and digital terrain model (MNT) to extract level curves
- $\lnot$  Create terrain profil, hillshade, slope map
- $\lnot$  Perform geoprocessing (cutting, intersection, union)
- $\lnot$  Advanced layers symbology and rules
- $\lnot$  Getting started with QGIS toolbox

**BACKGROUND** 

Basics in computing science and IT technologies.

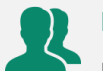

# **PUBLIC**

Everyone who wants to master QGIS, handle, organize, represent and analyze cartographic datasets.

#### **NUMBER OF TRAINEES**

 $\checkmark$  On site= 10 people

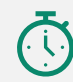

 $\bigoplus$ 

**DURATION >** 5 days

# **ORGANIZATION**

# Types of training

- ✓ Individual (France)
- $\checkmark$  On site in your country

Certificate training  $>$  Yes

Loan of temporary software licence > Yes

# **REGISTRATION**

By e-mail: [contact@maptogis.com](mailto:contact@maptogis.com) By phone: +33 546 34 07 71

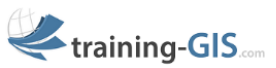

# **TRAINING CONTENTS**

#### REMINDERS ON GIS AND GEOGRAPHICAL INFORMATION (GI)

- The Geographical Information
- Coordinate systems, projections, Vector, Raster data, webservices
- Data suppliers & GIS applications

#### GETTING STARTED WITH QGIS

- QGIS: general description and preference tools
- Data connection, graphic selection, attribute and statistical data, bookmarks, measure a distance or an area, save a project

#### REPRESENTATION AND PUBLICATION OF GIS DATASETS

- Graphic semiology, Labels
- **•** Thematic analysis
- Build a map composition with Map Composer, print and export a map

#### JOINS AND DATA INTERROGATION

- Database joins and SQL query
- Data export

#### DATA CREATION (DIGITALIZATION)

- Create a Vector layer (shapefile format)
- Draw new geometries in a layer (drawing tools, points, lines, polygons)
- Update attribute datasets

#### RASTERAND DEM DATA MANAGEMENT WITH **QGIS**

- Georeference a Raster
- Create a terrain map
- Extract contour lines, hillshade and slope map
- Clip a Raster

#### SPATIAL ANALYSIS WITH QGIS QUERIES AND SQL SELECTIONS

- Create a buffer area, intersection, clipping of layers
- Group of geometries and attributes

# ADVANCED LAYERS SYMBOLOGY WITH QGIS

- Symbol import
- Display layers at your scale
- Symbol levels / Labels with display conditions / rules

# QGIS TOOLBOX

- Getting started with QGIS toolbox
- Advanced spatial analysis
- Getting started with QGIS ETL (modelling) / **Algorithm**
- Conception of data treatment model